# **What are some tips and best practices for successful web conferencing meetings?**

### Show Me

## Tell Me

Below are a number of tips to make your web conference meetings successful - regardless of what tool you are using.

Check-out the **[Zoom blog](https://blog.zoom.us/category/how-tos/)** or **[Google Meet blog](https://www.blog.google/products/meet/)** for more ideas.

See this **[FAQ](https://spaces.uncc.edu/pages/viewpage.action?pageId=87952080)** for some tips and best practices for securing a web conferencing meeting.Λ

#### **For attendees...**

- Mute your microphone when not speaking this ensures background noises like other voices and typing don't disrupt the audio
- Join the meeting early in case you need to login or setup your audio/video
- Identify yourself when speaking particularly in larger meetings

#### **For hosts...**

- Set your meeting up to allow VoIP (connection using computer) and dial-in (toll number) this give attendees the option of calling in if they are experiencing issues with the app
- Include conferencing information along with agenda and other documents in the meeting invitation so materials are accessible from one place
- Look through your meeting participant settings; consider
	- Muting participants upon entry
	- Turning off entry and exit tone
	- Reviewing sharing permissions
- With large meetings, locking the meeting after it begins to avoid distractions when other join
- Optimize the space you are using and minimize meeting distractions
	- Find a quiet space
		- Avoid or remove items in your background that can be a distraction
		- Face a window or have a lamp nearby so you can be seen clearly
		- Be comfortable where you are setup
- Record the meeting if invitees can't attend
- Share your screen when appropriate

#### **More tips for everyone...**

- If calling into a meeting AND logging into the Zoom or Google Meet app, make sure that your computer microphone and sound are off the phone call and computer audio together can create an echo
- Use a headset if possible they can cut down on background noise and allow others to hear you better
- Use the chat functionality to privately message other participants

#### **See this Infographic**

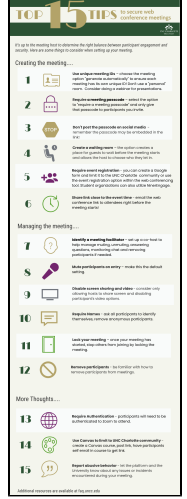

**See this video to protect Zoom meetings from Zombombing** 

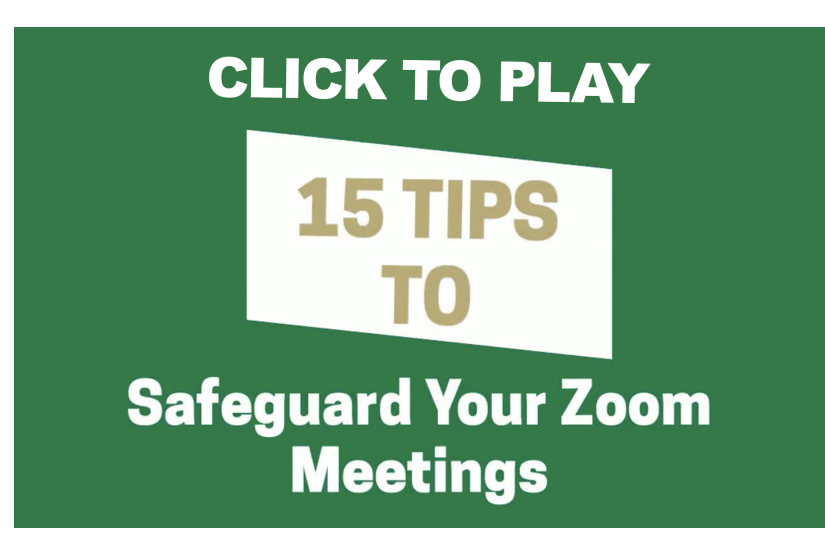

### Related FAQs

- [What is a Zoom Room and what is different about it?](https://spaces.uncc.edu/pages/viewpage.action?pageId=107085871)
- [How do I fix a permissions error when adding a Zoom meeting when scheduling for another person?](https://spaces.uncc.edu/pages/viewpage.action?pageId=122916276)
- [How do I contact someone for an instant meeting in the Zoom app?](https://spaces.uncc.edu/pages/viewpage.action?pageId=122915818)
- [How do I install the Zoom Google Marketplace app?](https://spaces.uncc.edu/pages/viewpage.action?pageId=122915175)
- [What do I need to consider for the tech tools I use when working remotely?](https://spaces.uncc.edu/pages/viewpage.action?pageId=73631833)